(program controller as shown below)

- 1. FROM MAIN MENU PRESS '2' (PHASE CONTROL), THEN '1' (PHASE CONTROL FUNCTIONS). SCROLL TO THE BOTTOM OF THE MENU AND ENABLE ACT LOGIC COMMANDS 1, 2, 3, 4, 5, 6, 7, 8, AND 9.
- 2. FROM MAIN MENU PRESS '6' (OUTPUTS), THEN '3' (LOGICAL I/O PROCESSOR).

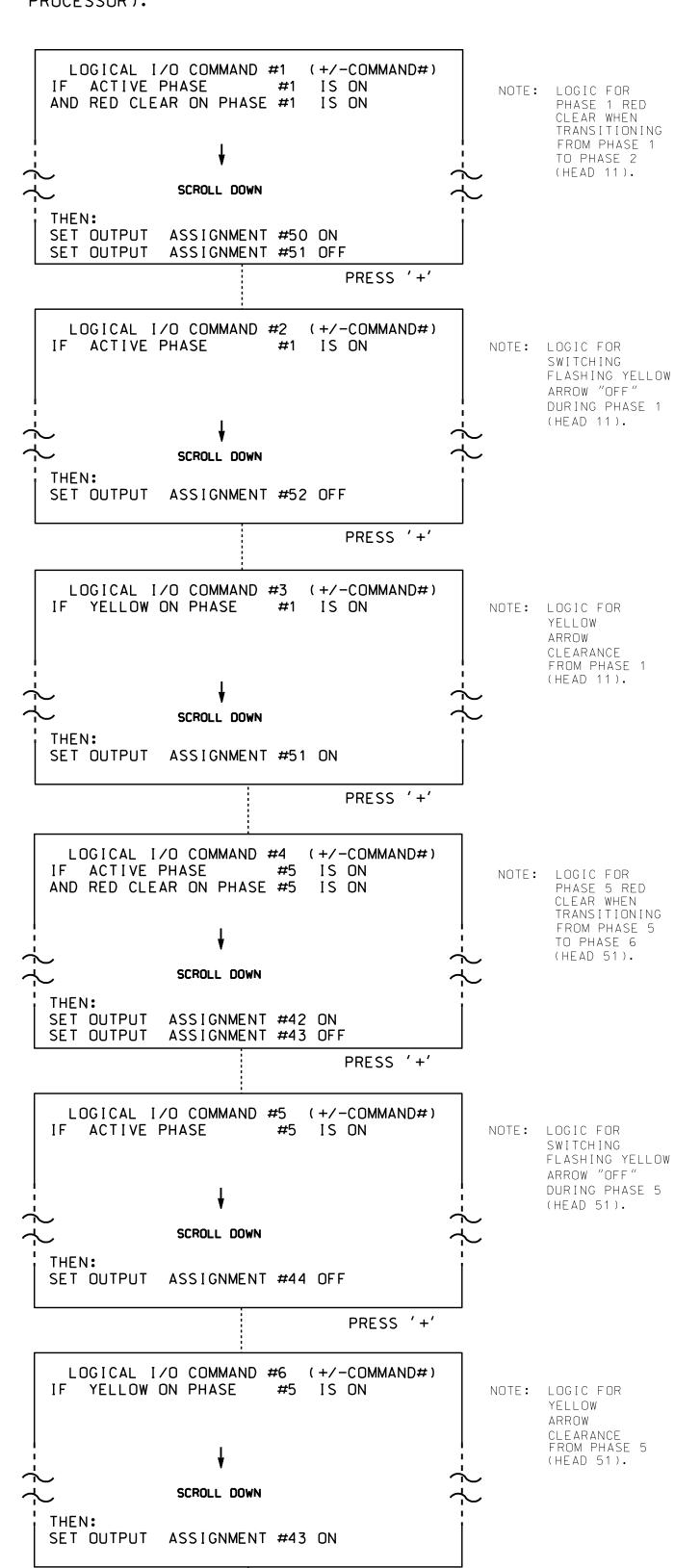

PRESS '+'

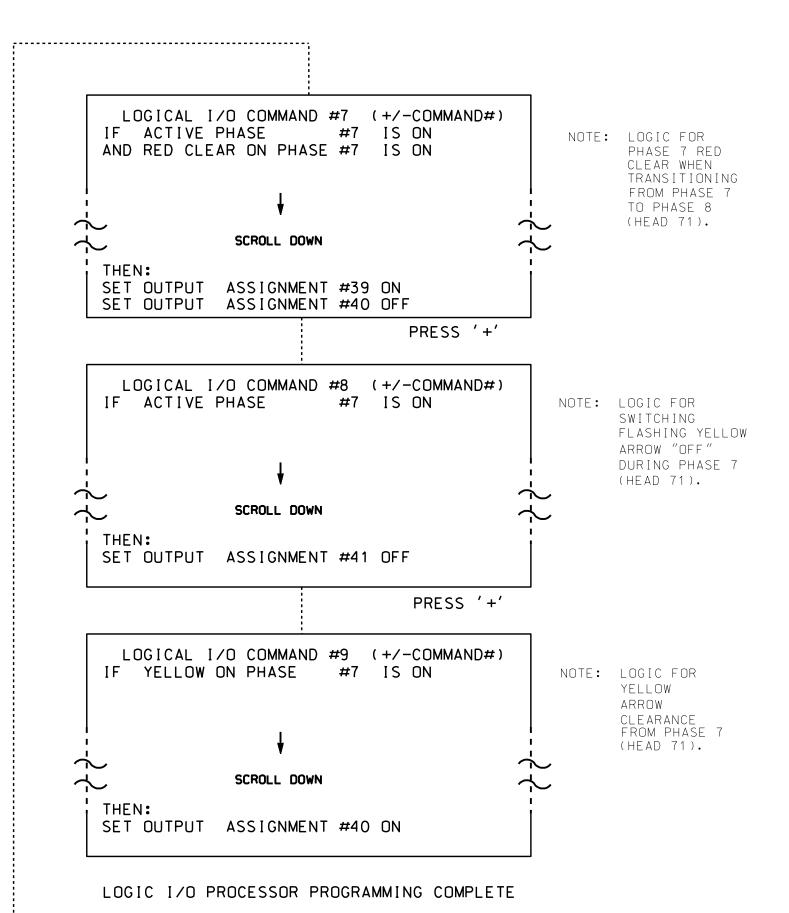

## OUTPUT REFERENCE SCHEDULE USE TO INTERPRET LOGIC PROCESSOR OUTPUT 39 = Overlap D Red OUTPUT 40 = Overlap D Yellow OUTPUT 41 = Overlap D Green OUTPUT 42 = Overlap C Red OUTPUT 43 = Overlap C Yellow OUTPUT 44 = Overlap C Green OUTPUT 50 = Overlap A Red OUTPUT 51 = Overlap A Yellow OUTPUT 52 = Overlap A Green

## OVERLAP PROGRAMMING DETAIL

(program controller as shown below)

PROJECT REFERENCE NO. |Sig. 181.2 C-5558

GREEN

FLASH

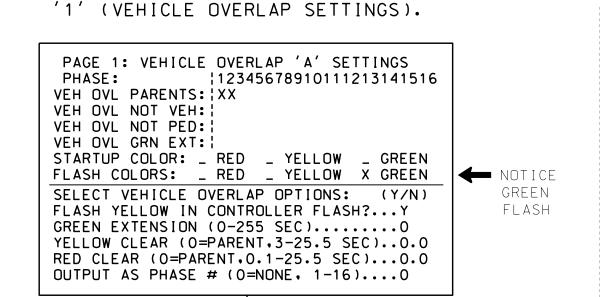

PRESS '+' TWICE

FROM MAIN MENU PRESS '8' (OVERLAPS), THEN

PAGE 1: VEHICLE OVERLAP 'C' SETTINGS 12345678910111213141516 VEH OVL PARENTS: | XX VEH OVL NOT VEH: | VEH OVL NOT PED: VEH OVL GRN EXT: : STARTUP COLOR: \_ RED \_ YELLOW \_ GREEN FLASH COLORS: \_ RED \_ YELLOW X GREEN **←** NOTICE SELECT VEHICLE OVERLAP OPTIONS: (Y/N) GREEN FLASH YELLOW IN CONTROLLER FLASH?...Y FLASH GREEN EXTENSION (0-255 SEC).....0 YELLOW CLEAR (0=PARENT.3-25.5 SEC)..0.0 RED CLEAR (0=PARENT,0.1-25.5 SEC)...0.0 OUTPUT AS PHASE # (0=NONE, 1-16)....0 PRESS '+'

PAGE 1: VEHICLE OVERLAP 'D' SETTINGS 12345678910111213141516 VEH OVL PARENTS: | VEH OVL NOT VEH: VEH OVL NOT PED: 1 VEH OVL GRN EXT: ! STARTUP COLOR: \_ RED \_ YELLOW \_ GREEN FLASH COLORS: \_ RED \_ YELLOW X GREEN SELECT VEHICLE OVERLAP OPTIONS: (Y/N) FLASH YELLOW IN CONTROLLER FLASH?...N GREEN EXTENSION (0-255 SEC)..... YELLOW CLEAR (O=PARENT.3-25.5 SEC)..0.0 RED CLEAR (0=PARENT.0.1-25.5 SEC)...0.0 OUTPUT AS PHASE # (0=NONE, 1-16)....0

OVERLAP PROGRAMMING COMPLETE

## FLASHER CIRCUIT MODIFICATION DETAIL

IN ORDER TO INSURE THAT SIGNALS FLASH CONCURRENTLY ON THE SAME APPROACH, MAKE THE FOLLOWING FLASHER CIRCUIT CHANGES:

- 1. ON REAR OF PDA REMOVE WIRE FROM TERM. T2-4 AND TERMINATE ON T2-2.
- 2. ON REAR OF PDA REMOVE WIRE FROM TERM. T2-5 AND TERMINATE ON T2-3.
- 3. REMOVE FLASHER UNIT 2.

THE CHANGES LISTED ABOVE TIES ALL PHASES AND OVERLAPS TO FLASHER UNIT 1.

## DYNAMIC BACK-UP CONTROL PROGRAMMING

(program controller as shown below)

- 1. From Main Menu press '2' (Phase Control), then '1' (Phase Control Functions). Scroll to the bottom of the menu and enable Dynamic/Backup Control Function 1.
- 2. From Phase Control Functions Menu press '2' (Dynamic/Backup Control Functions).

DYNAMIC/BACKUP CONTROL FUNCTION #01 OVERLAPS: | ABCDEFGHIJKLMNOP IF OVERLAPS ARE ACTIVE ; PHASES: 12345678910111213141516 IF PHASES ARE ON! OMIT PHASES Χ CALL PHASES

BACKUP PROTECTION PROGRAMMING COMPLETE

Electrical Detail - Sheet 2 of 2

THIS ELECTRICAL DETAIL IS FOR THE SIGNAL DESIGN: 08-0592 DESIGNED: May 2014 SEALED: 4/2/2015 REVISED: N/A

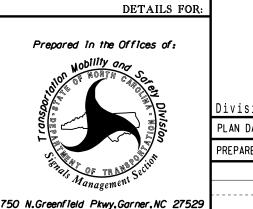

ELECTRICAL AND PROGRAMMING

SR 1009 (S. Main Street) SR 3182 (Comanche Road)

and Tarheel Drive Randolph County ivision 8 PLAN DATE: JULY 2014 REVIEWED BY: QTP

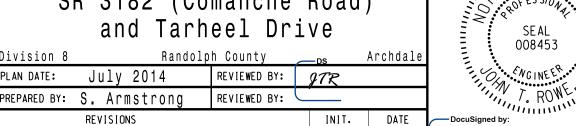

SEAL

REVISIONS John T. Rowe, Jr. 4/8/2015 SIG. INVENTORY NO. 08-0592